## ONLINE DEGREE APPLICATION

The Apply for Graduation link can be found within the Academic Records or Academic Progress tiles (screenshots included below).

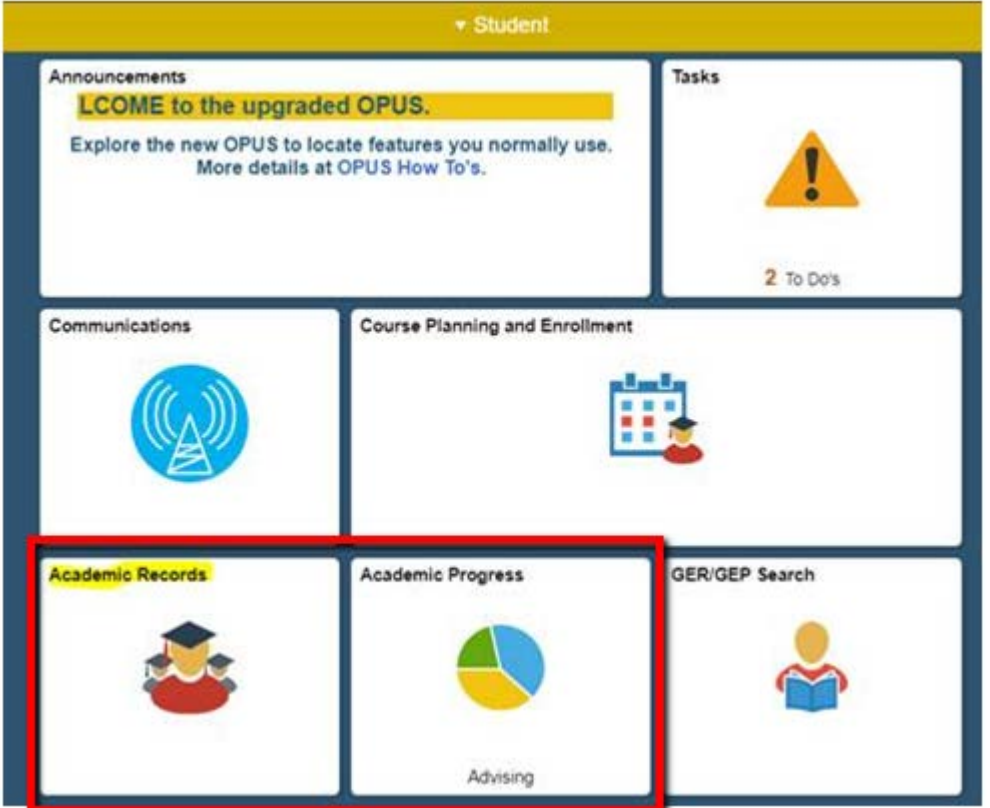

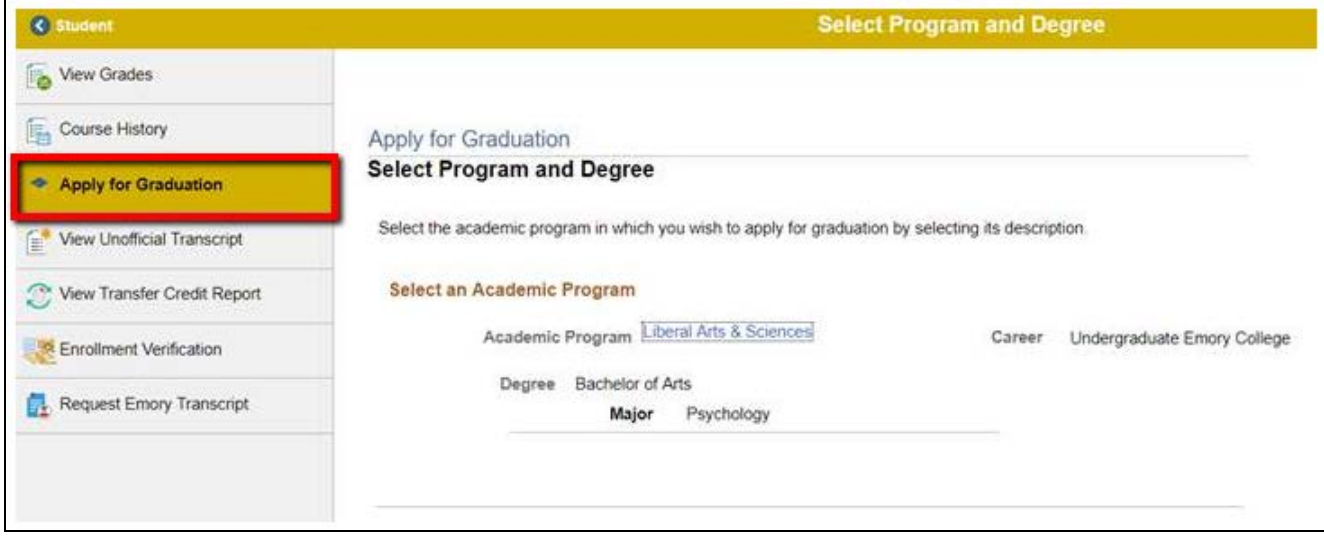

Select the academic program.

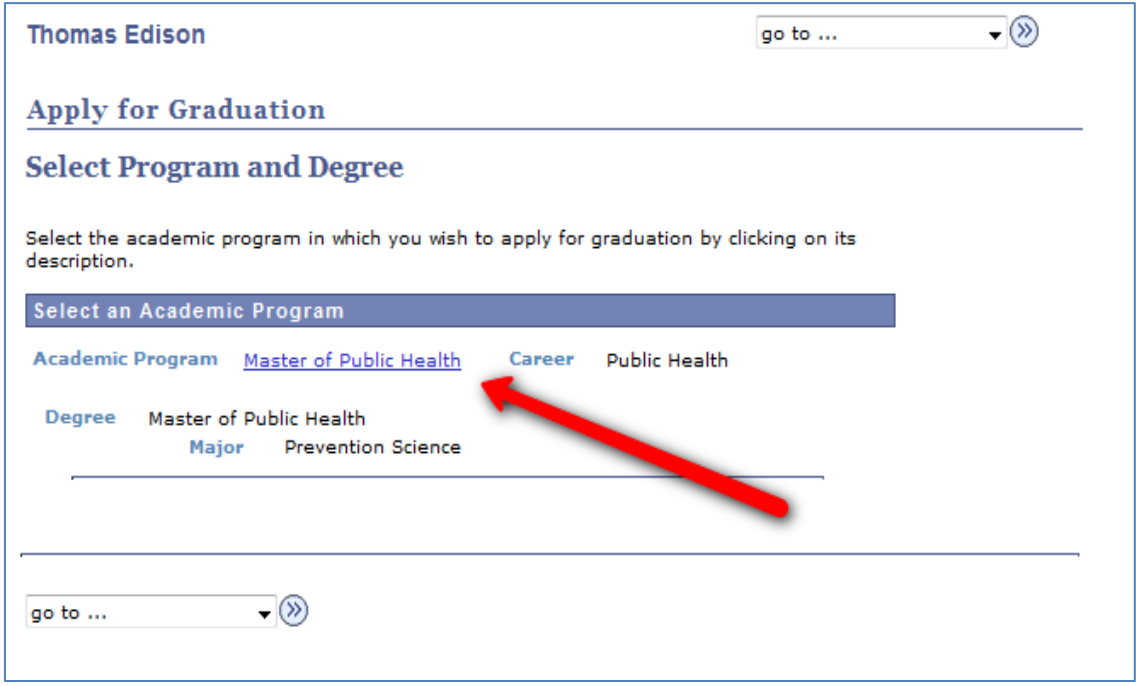

Select the expected graduation term.

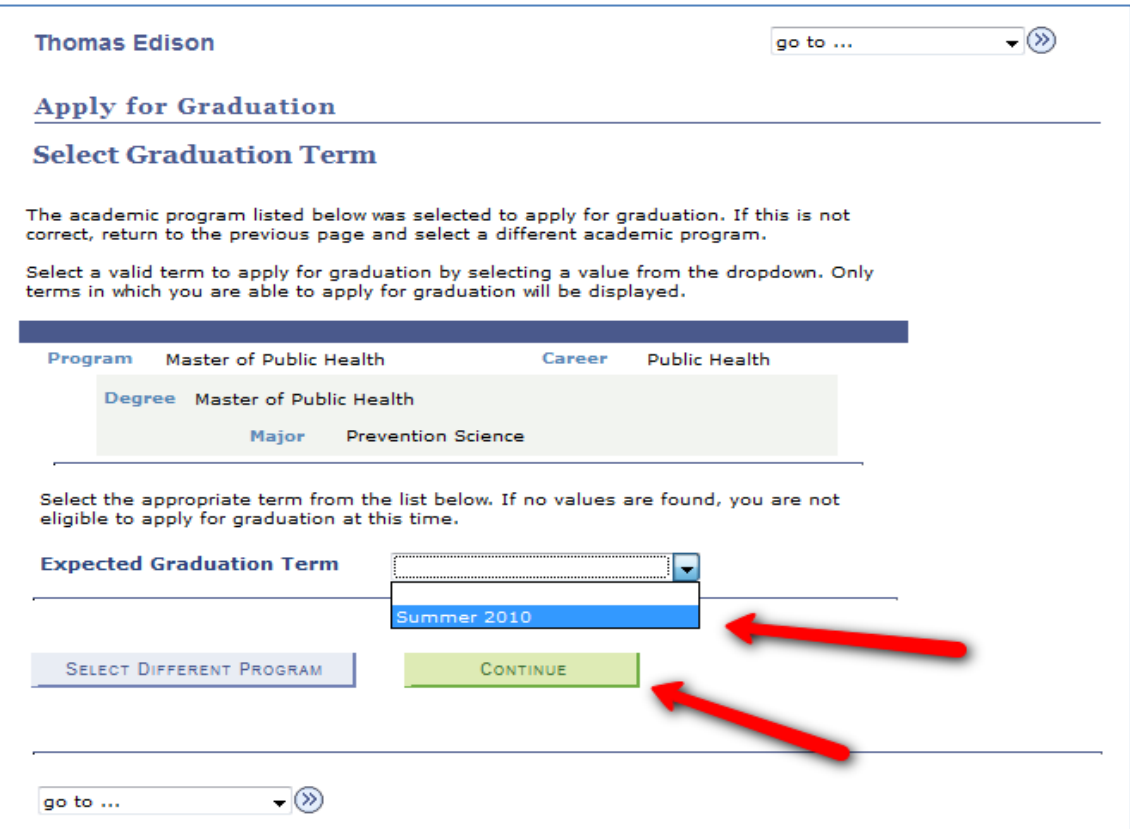

Click "Submit Application".

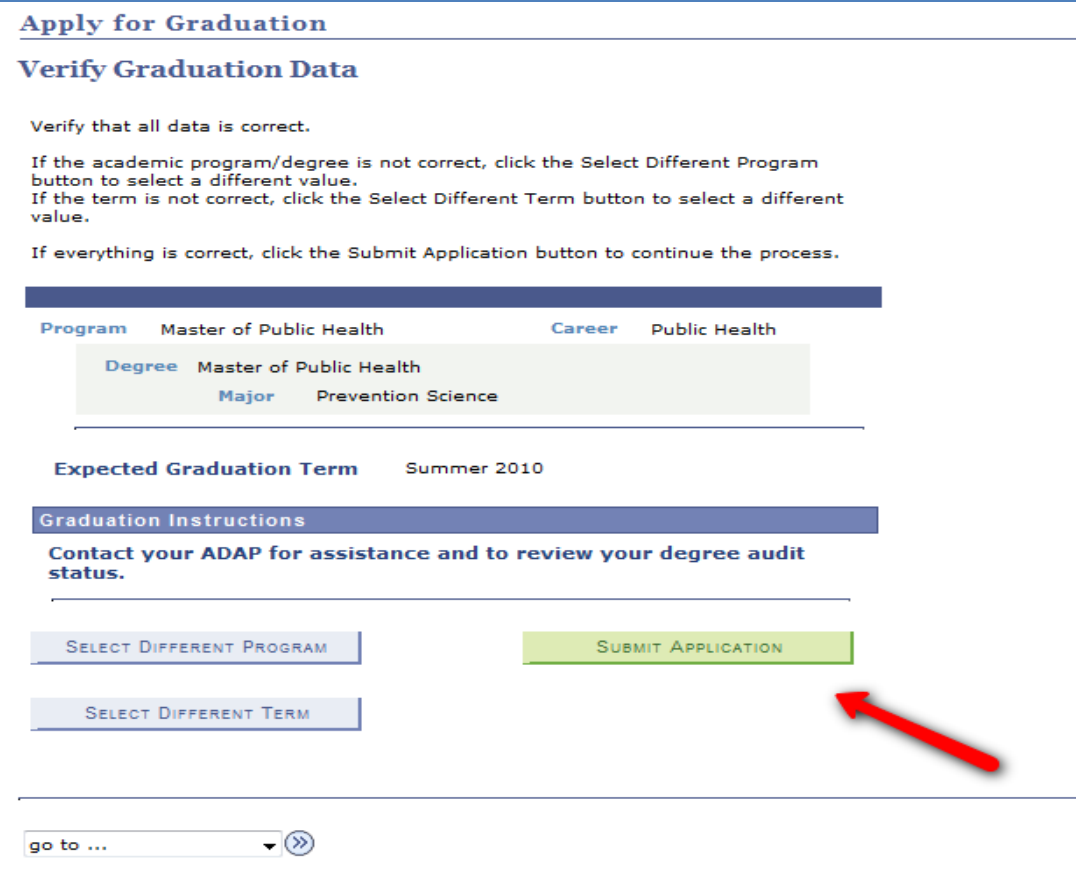

You should receive confirmation.

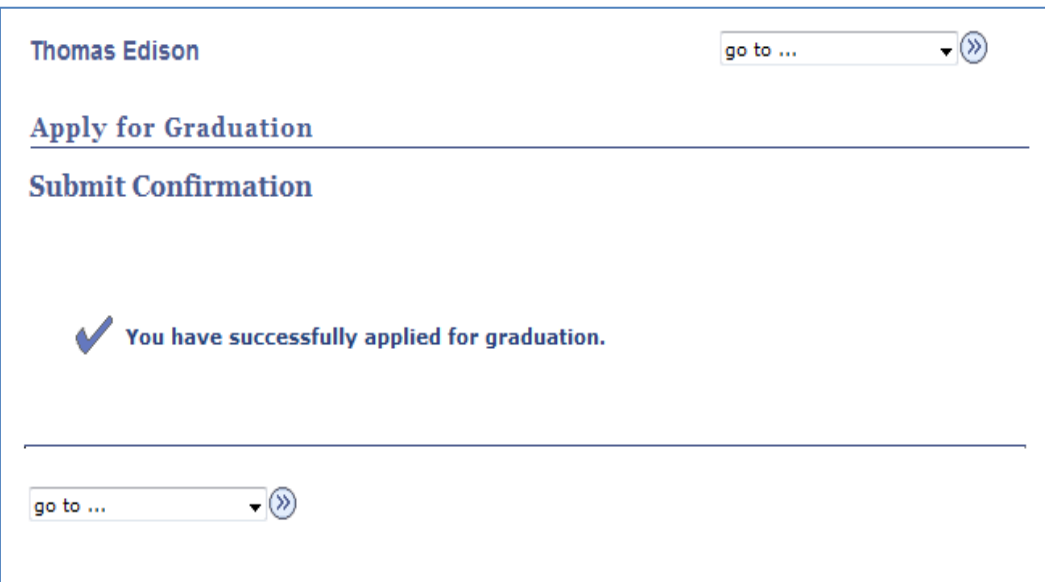